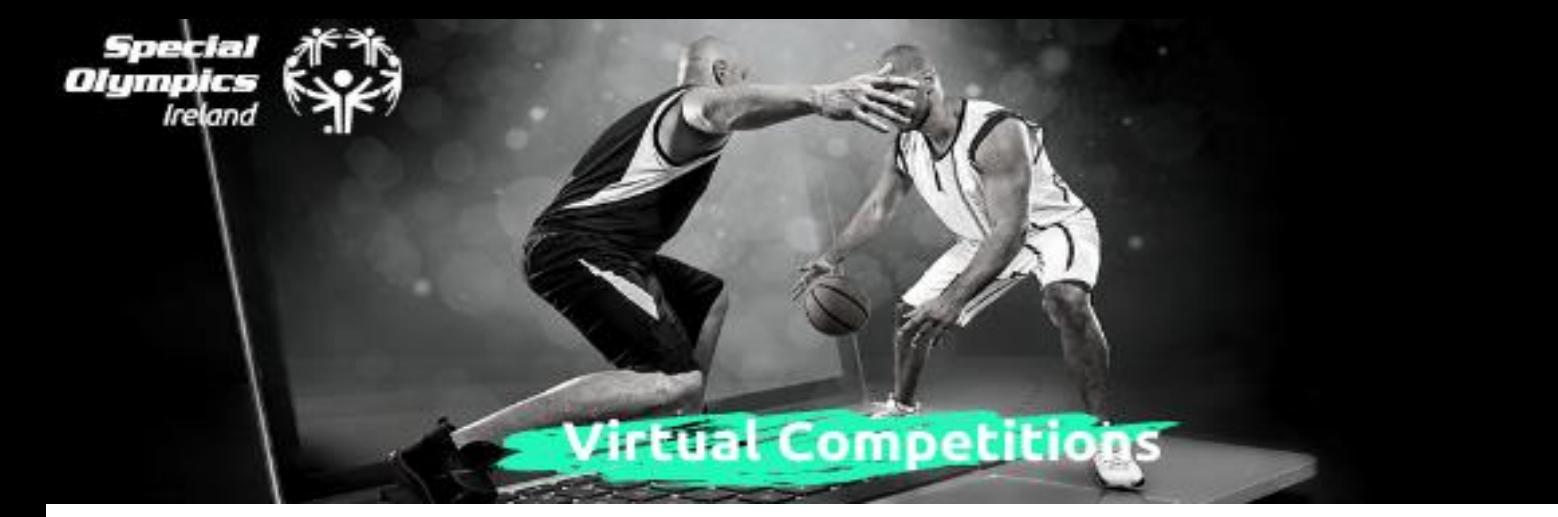

## **We Transfer How To**

Before beginning this process, the video you wish to send needs to be saved to your device i.e. phone/tablet/laptop.

**Step 1:** Type [www.wetransfer.com](http://www.wetransfer.com/) into your internet browser' **(You do not need an account to use wetransfer)**

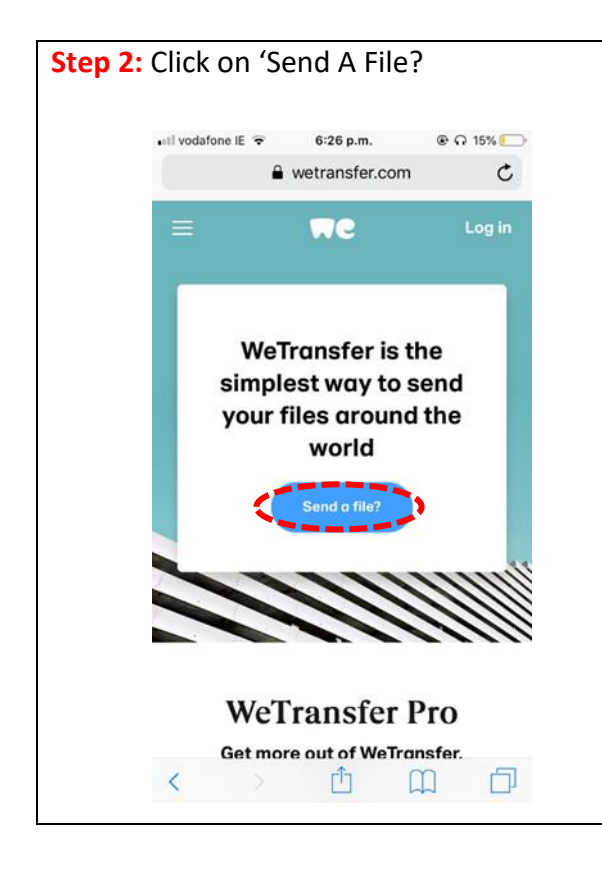

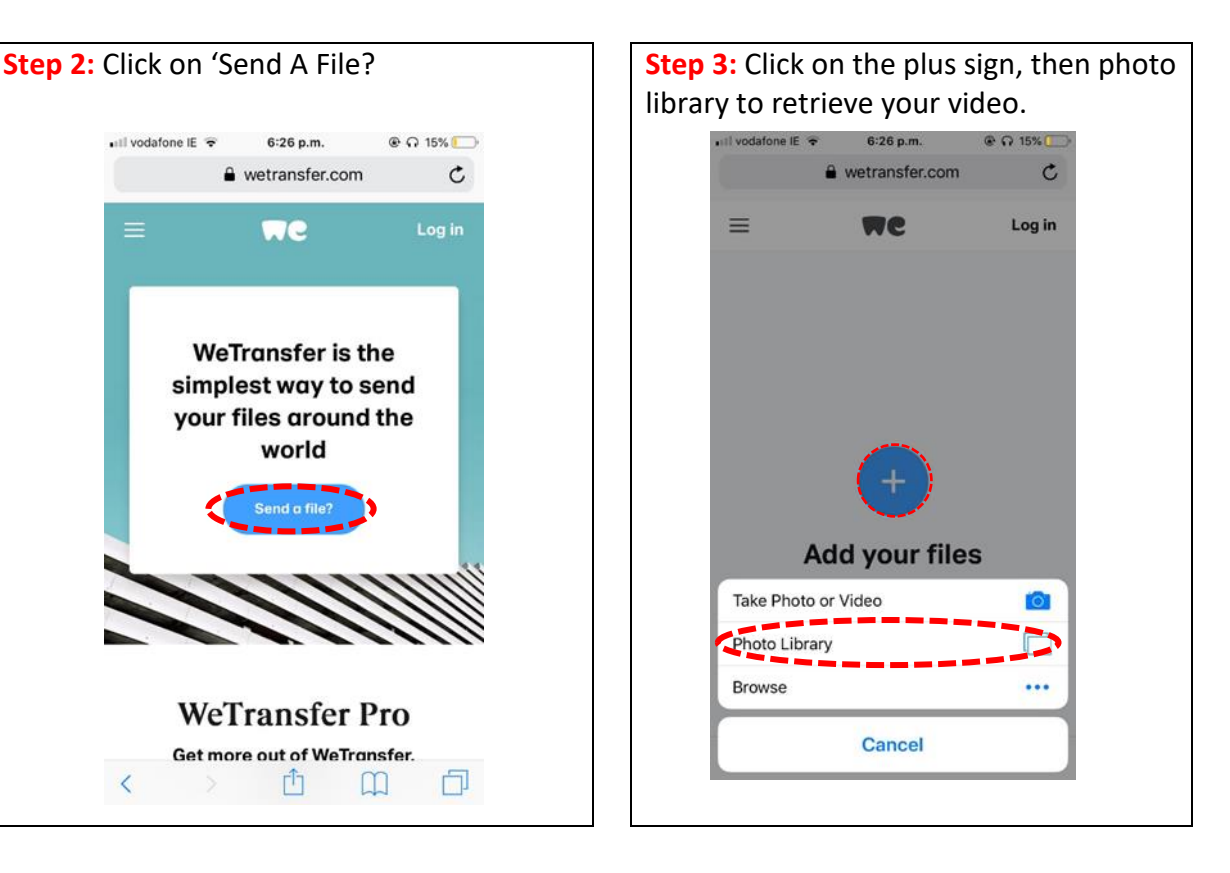

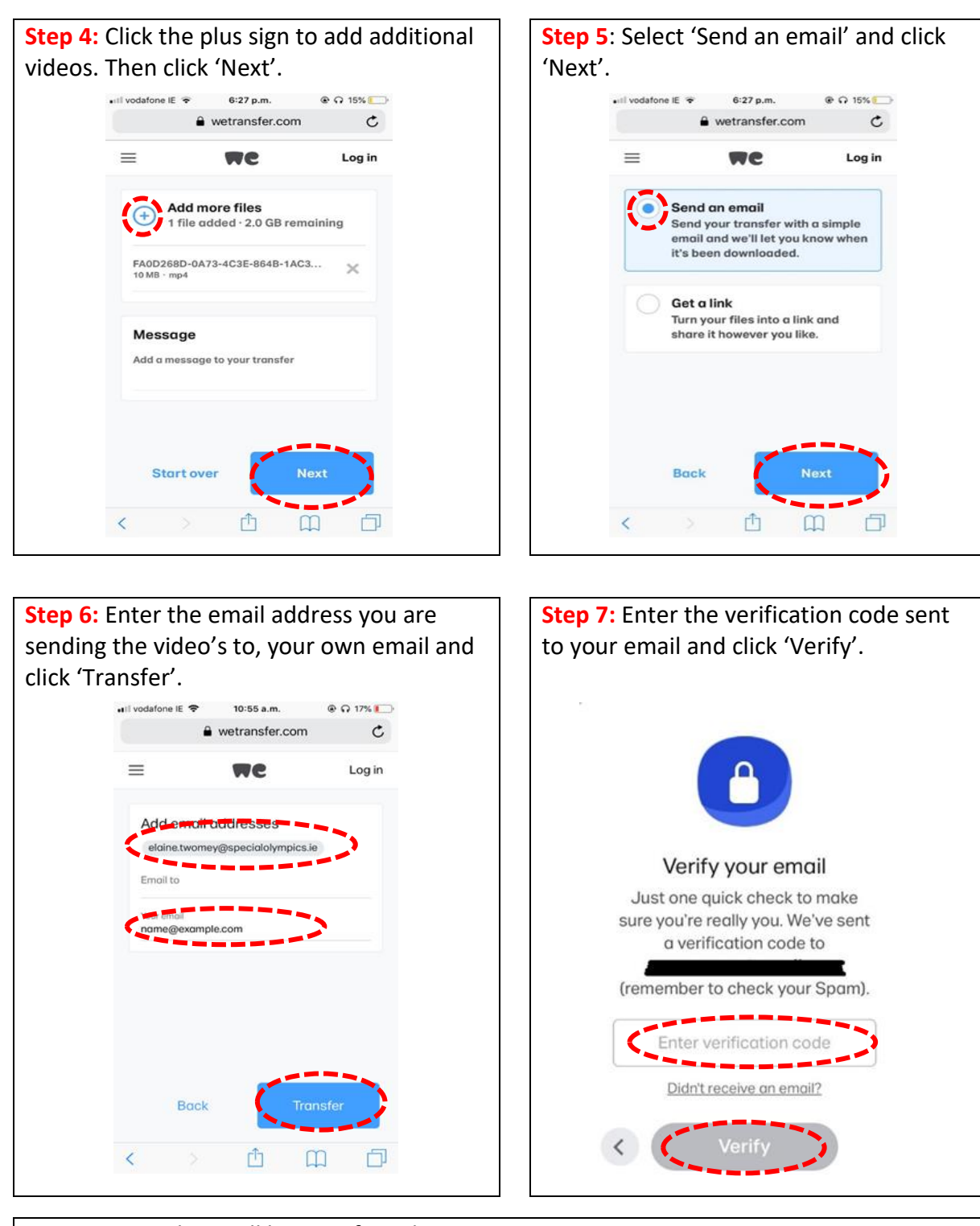

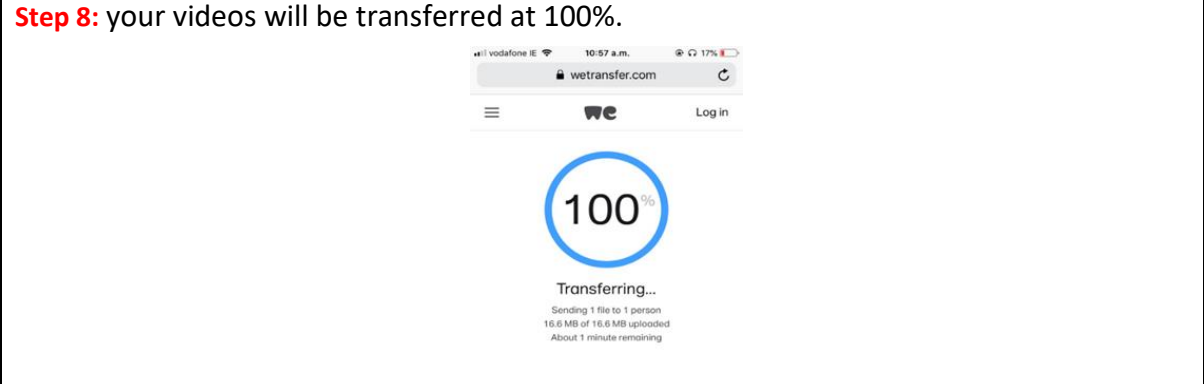